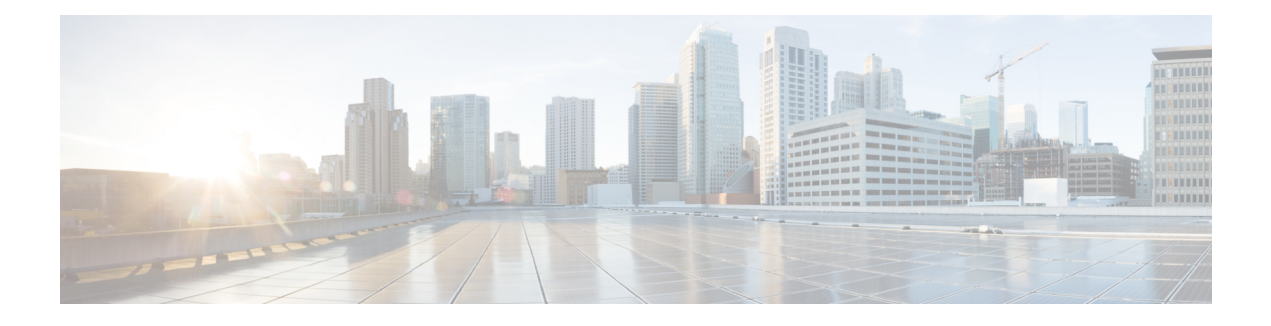

# **RMON Events and Alarms**

Remote Network Monitoring (RMON) is a standard monitoring specification that enables various network monitors and console systems to exchange network-monitoring data. The RMON delivers information in groups of monitored elements, each group providing specific sets of data to meet common network-monitoring requirements.

This module describes the features of the RMON Alarm group and the RMON Events group, and explains how to configure the various RMON notifications.

- Finding Feature [Information,](#page-0-0) page 1
- [Prerequisites](#page-0-1) for RMON Events and Alarms, page 1
- [Restrictions](#page-1-0) for RMON Events and Alarms, page 2
- [Information](#page-1-1) About RMON Events and Alarms, page 2
- How to [Configure](#page-5-0) RMON Events and Alarms, page 6
- [Configuration](#page-11-0) Examples for RMON Events and Alarms, page 12
- Additional [References](#page-13-0) for RMON Events and Alarms, page 14
- Feature [Information](#page-14-0) for RMON Events and Alarms, page 15

## <span id="page-0-1"></span><span id="page-0-0"></span>**Finding Feature Information**

Your software release may not support all the features documented in this module. For the latest caveats and feature information, see Bug [Search](http://www.cisco.com/cisco/psn/bssprt/bss) Tool and the release notes for your platform and software release. To find information about the features documented in this module, and to see a list of the releases in which each feature is supported, see the feature information table at the end of this module.

Use Cisco Feature Navigator to find information about platform support and Cisco software image support. To access Cisco Feature Navigator, go to [www.cisco.com/go/cfn.](http://www.cisco.com/go/cfn) An account on Cisco.com is not required.

# **Prerequisites for RMON Events and Alarms**

• You must be running a version of Simple Network Management Protocol (SNMP) on the server that contains the Remote Network Monitoring (RMON) MIB.

• RMON can be very data and processor intensive. Measure the usage effects to ensure that the device performance is not degraded by RMON and minimize excessive management traffic overhead. Note that native mode in RMON is less data and processor intensive than promiscuous mode.

## <span id="page-1-0"></span>**Restrictions for RMON Events and Alarms**

- Full Remote Networking Monitoring (RMON) packet analysis (as described in RFC 1757) is supported only on an Ethernet interface of Cisco 2500 series routers and Cisco AS5200 series universal access servers.
- A generic RMON console application isrecommended in order to take advantage of the RMON network management capabilities.
- Even though the Switched Port Analyzer (SPAN) is specified as the source interface, broadcast, and multicast traffic that flow through other interface ports are also captured by the SPAN destination interface.
- Traffic between different virtual VLANs can be captured by the SPAN destination interface.

# <span id="page-1-1"></span>**Information About RMON Events and Alarms**

## **Overview of RMON Events and Alarms**

Remote Monitoring (RMON) is a standard monitoring specification that enables various network monitors and console systems to exchange network-monitoring data.

RMON delivers information in RMON groups of monitoring elements, each providing specific sets of data to meet common network-monitoring requirements. Each group is optional so that you do not need to support all the groups within the MIB. Some RMON groups require support of other RMON groups to function properly.

The RMON Alarm group periodically takes statistical samples from variables in a probe and compares them with previously configured thresholds. If the monitored variable crosses a threshold, an event is generated. The RMON Alarm group provides information on the alarm type, the interval, and the start and stop thresholds.

The RMON Events group controls the generation and notification of events from a device. The RMON Events group provides information on the event type, the event description, and the time that the event was sent.

### **RMON Groups**

RMON delivers information in RMON groups of monitoring elements, each providing specific sets of data to meet common network-monitoring requirements. Each group is optional so that you do not need to support all the groups within the MIB. Some RMON groups require support of other RMON groups to function properly.

The table below summarizes the nine monitoring groups specified in the RFC 1757 Ethernet RMON MIB.

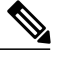

**Note**

Г

All Cisco IOSsoftware images ordered without the explicit RMON option include limited RMON support (RMON alarms and event groups only). Images ordered with the RMON option include support for all nine management groups (statistics, history, alarms, hosts, hostTopN, matrix, filter, capture, and event). As a security precaution, support for the capture group allows capture of packet header information only; data payloads are not captured.

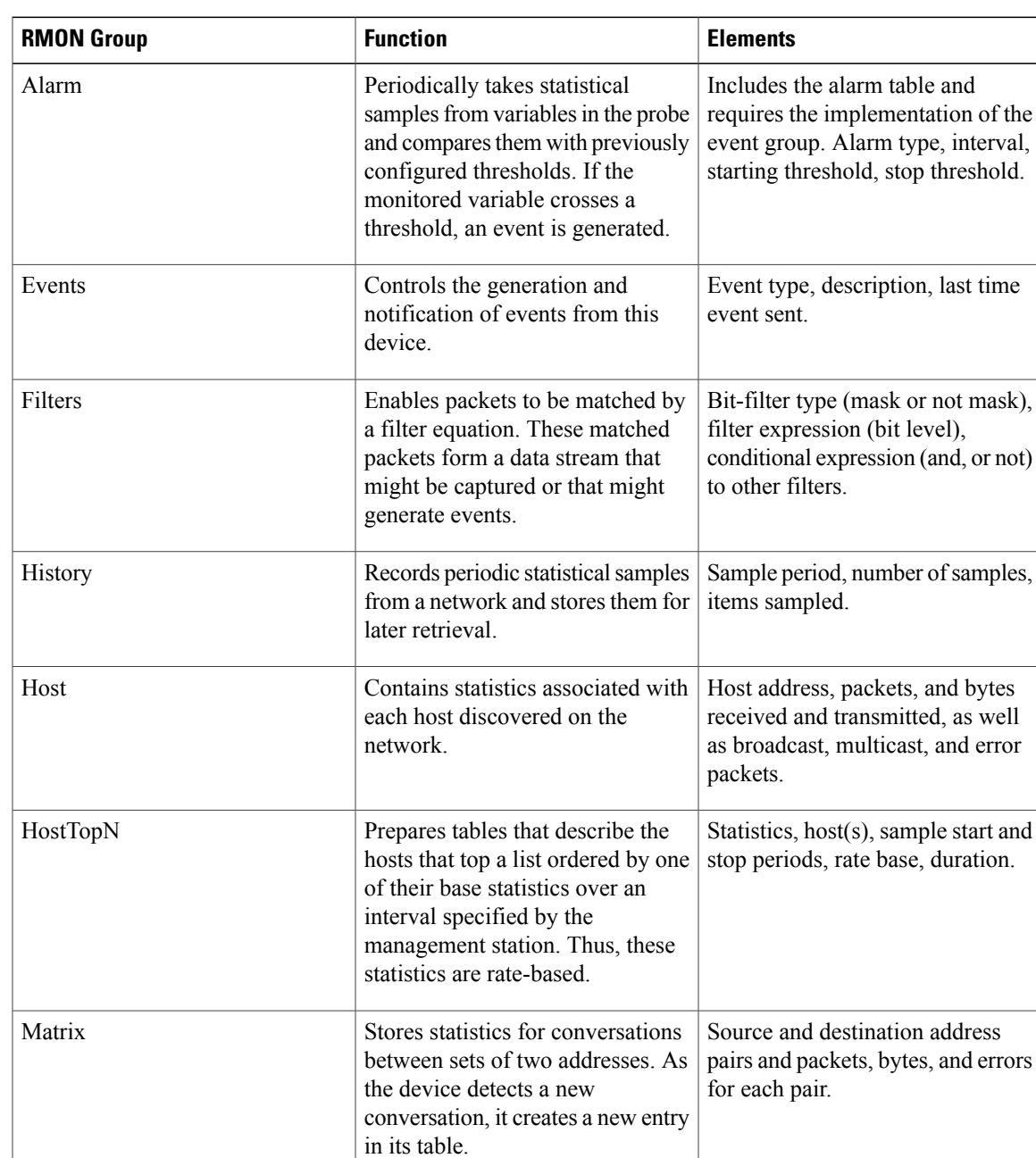

#### **Table 1: RMON Monitoring Groups**

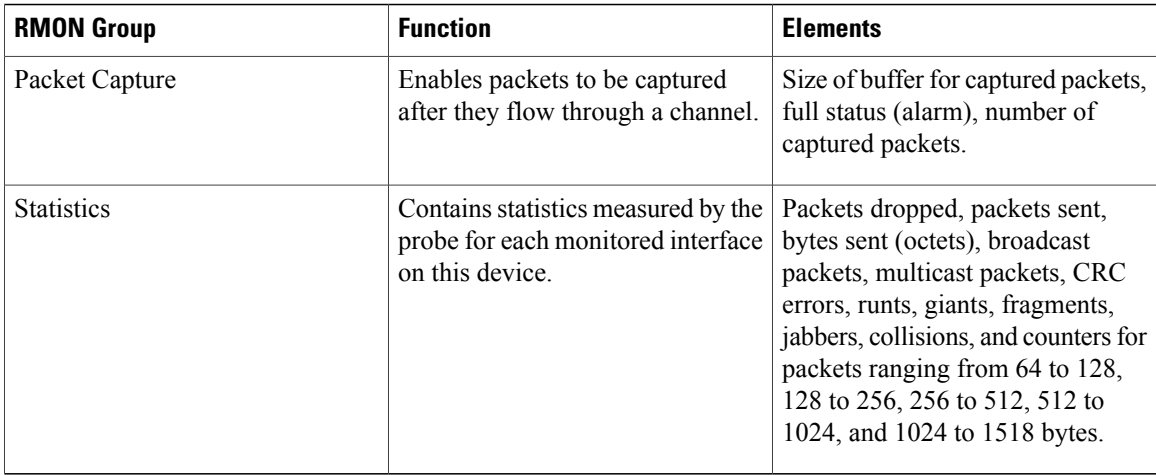

## **RMON Event and Alarm Notifications**

The Remote Network Monitoring (RMON) thresholds allow you to minimize the number of notifications sent on the network. The RMON MIB defines two traps, the risingAlarm trap which is the rising-threshold value and fallingAlarm trap which is the falling-threshold value. Alarms are triggered when a problem exceeds a defined rising-threshold value. No alarm notifications are sent until the network agent recovers, as defined by the falling-threshold value. This means that notifications are not sent each time a minor failure or recovery occurs.

You can set an RMON alarm on any MIB object in the access server. You cannot disable all configured alarms at the same time. The delta value teststhe change between MIB variables, which affectsthe alarmSampleType in the alarmTable of the RMON MIB. The absolute value tests each MIB variable directly, which affects the alarmSampleType in the alarmTable of the RMON MIB.

Refer to RFC 1757, *Remote Network Monitoring Management Information Base*, to learn more about alarms and events and how they interact with each other.

### **RMON MIB**

The RMON MIB supports polling of 64-bit counters and includes the following features:

- usrHistory group—This MIB group is similar to the RMON etherHistory group except that the group enables you to specify the MIB objects that are collected at each interval.
- partialprobeConfig group—This MIB group is a subset of the probeConfig group implemented in a read-only mode. These objects implement the simple scalars from this group. The table below details the partial probeConfig group objects.

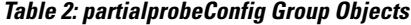

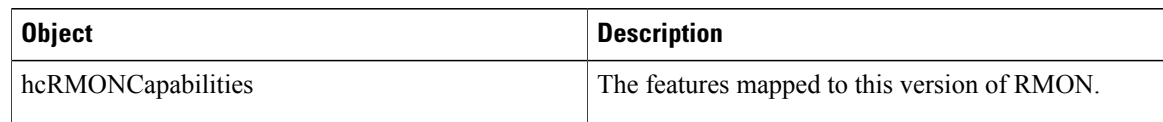

 $\mathbf I$ 

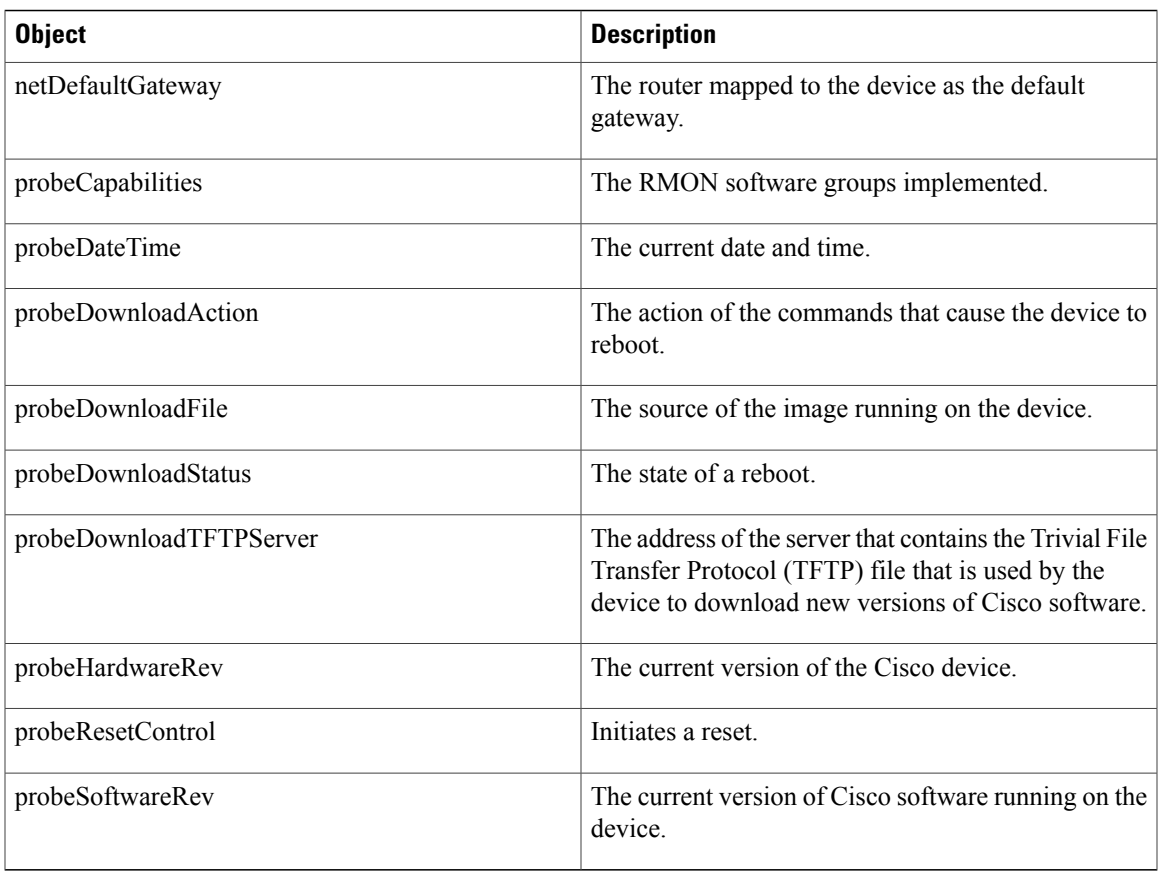

The table below highlights some of the improvements implemented.

#### **Table 3: RMON MIB Updates**

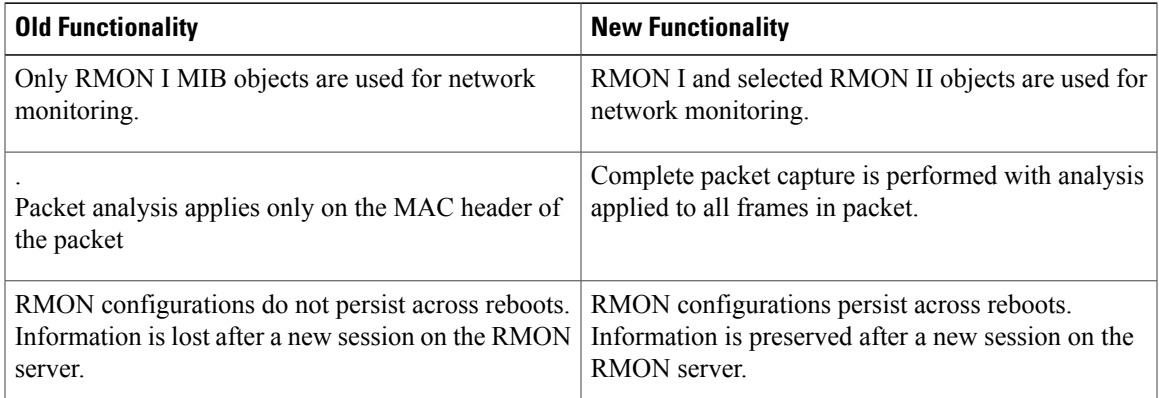

### **HC Alarm MIB**

The High Capacity (HC) Alarm MIB (HC-ALARM-MIB) providesthe capability to create alarmsthat monitor thresholds crossed by 64-bit MIB objects on an access server. The Remote Network Monitoring (RMON)-1 Alarm group and RMON-1 notification types are specific to 32-bit objects. The HC alarm MIB supports the polling of 64-bit RMON objects and is an extension of the RMON-1 Alarm group.

The RMON-1 Events group controls the generation and notification of events from a device. When an event is created, it is added to the RMON-1 Events group table. Each entry in this table describes parameters of an event that can be triggered by alarms. An entry may specify that a log entry must be created whenever an event occurs. The entry may also specify that a notification should occur through Simple Network Management Protocol (SNMP) trap messages.

The HC Alarm MIB defines two SNMP traps: hcRisingAlarm and hcFallingAlarm. The hcRisingAlarm trap is used when a rising-threshold value is crossed, and the hcFallingAlarm trap is used when a falling-threshold value is crossed.

High Capacity (HC) alarms are triggered when a monitored variable exceeds a set rising-threshold value or falls below a set falling-threshold value. HC alarms can be set on any HC MIB object on an access server.

Given below is a typical flow of how a 64-bit RMON object is monitored:

- **1** A user creates an event. The user defines the actions to be executed when an event occurs: creation of a log entry or notification by SNMP trap messages. The event is added to the RMON-1 Events group table.
- **2** A user creates an HC alarm. The user defines the MIB object that needs to be monitored by the alarm, the interval for monitoring, the rising-threshold value, and the falling-threshold value. The user also defines the events that are triggered when a rising-threshold value or falling-threshold value is crossed. The HC alarm is added to the HC alarm table.
- **3** The HC alarm monitors the MIB object according to the defined interval. If the counter value crosses the respective thresholds, the HC alarm is triggered.
- **4** When an HC alarm is triggered, the defined events are also triggered.
- **5** When an event is triggered, the actions defined in the events are executed. Either a log entry is created or an SNMP trap is generated.

## <span id="page-5-0"></span>**How to Configure RMON Events and Alarms**

### **Configuring RMON**

This task explains how to configure Remote Network Monitoring (RMON) and RMON queue size. In native mode, RMON monitors only those packets that are received by the interface. In promiscuous mode, RMON monitors all packets on the LAN segment.

#### **SUMMARY STEPS**

- **1. enable**
- **2. configure terminal**
- **3. interface** *interface-id*
- **4. rmon** {**native** | **promiscuous** }
- **5. exit**
- **6. rmon queuesize** *size*
- **7. end**
- **8. show rmon**

#### **DETAILED STEPS**

 $\mathbf{I}$ 

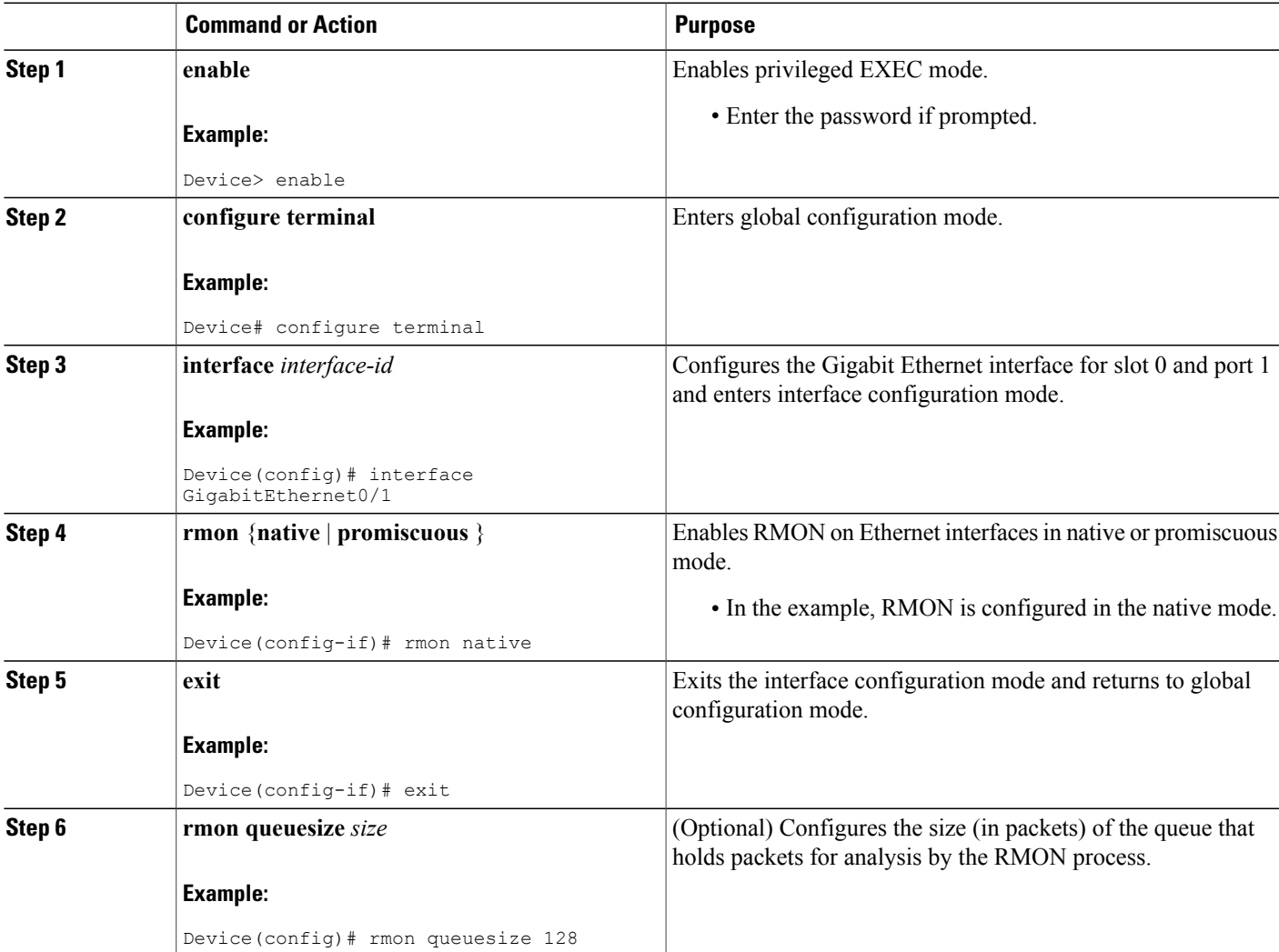

ι

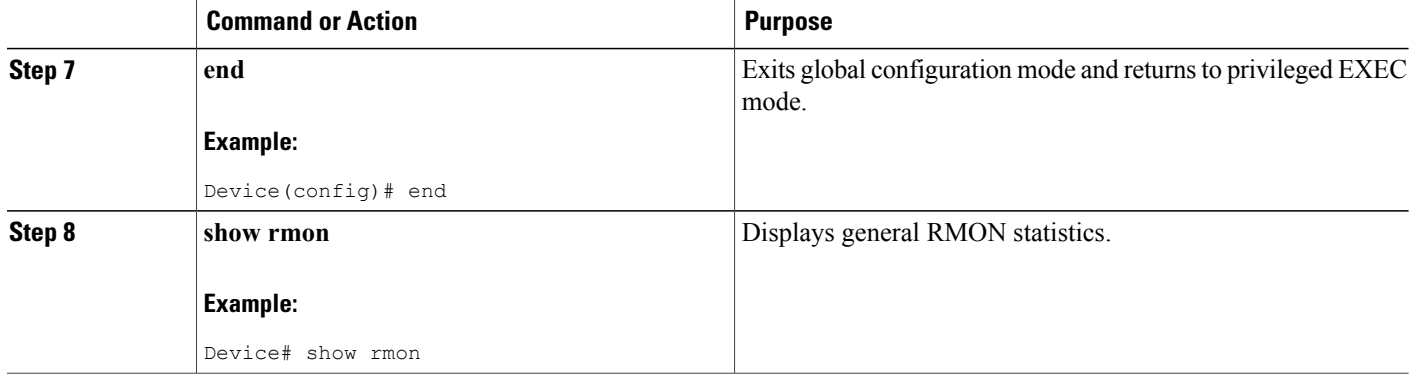

## **Configuring RMON Event and Alarm Notifications**

#### **SUMMARY STEPS**

- **1. enable**
- **2. configure terminal**
- **3. rmon alarm** *number variable interval* {**delta**|**absolute**} **rising-threshold** *value* [*event-number*] **falling-threshold** *value*[*event-number*] [**owner** *string*]
- **4. rmon event number** [**log**] [**trap** *community*] [**description** *string*][**owner** *string*]
- **5. rmon hc-alarms** *number variable interval* {**delta**|**absolute**} **rising-threshold** *value* [*event-number*] **falling-threshold** *value* [*event-number*] [**owner** *string* ]
- **6. end**
- **7. show rmon alarms**
- **8. show rmon events**
- **9. show rmon hc-alarms**

#### **DETAILED STEPS**

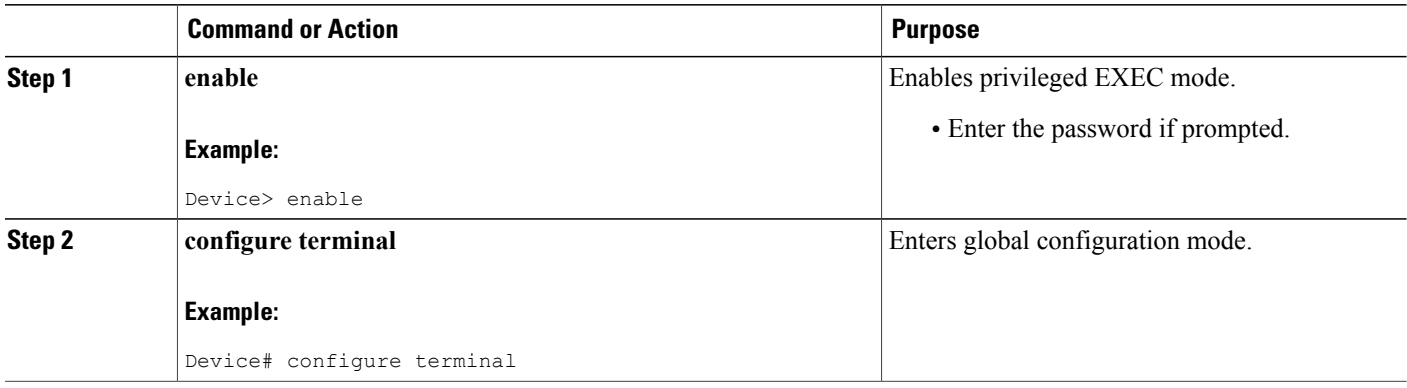

 $\mathbf I$ 

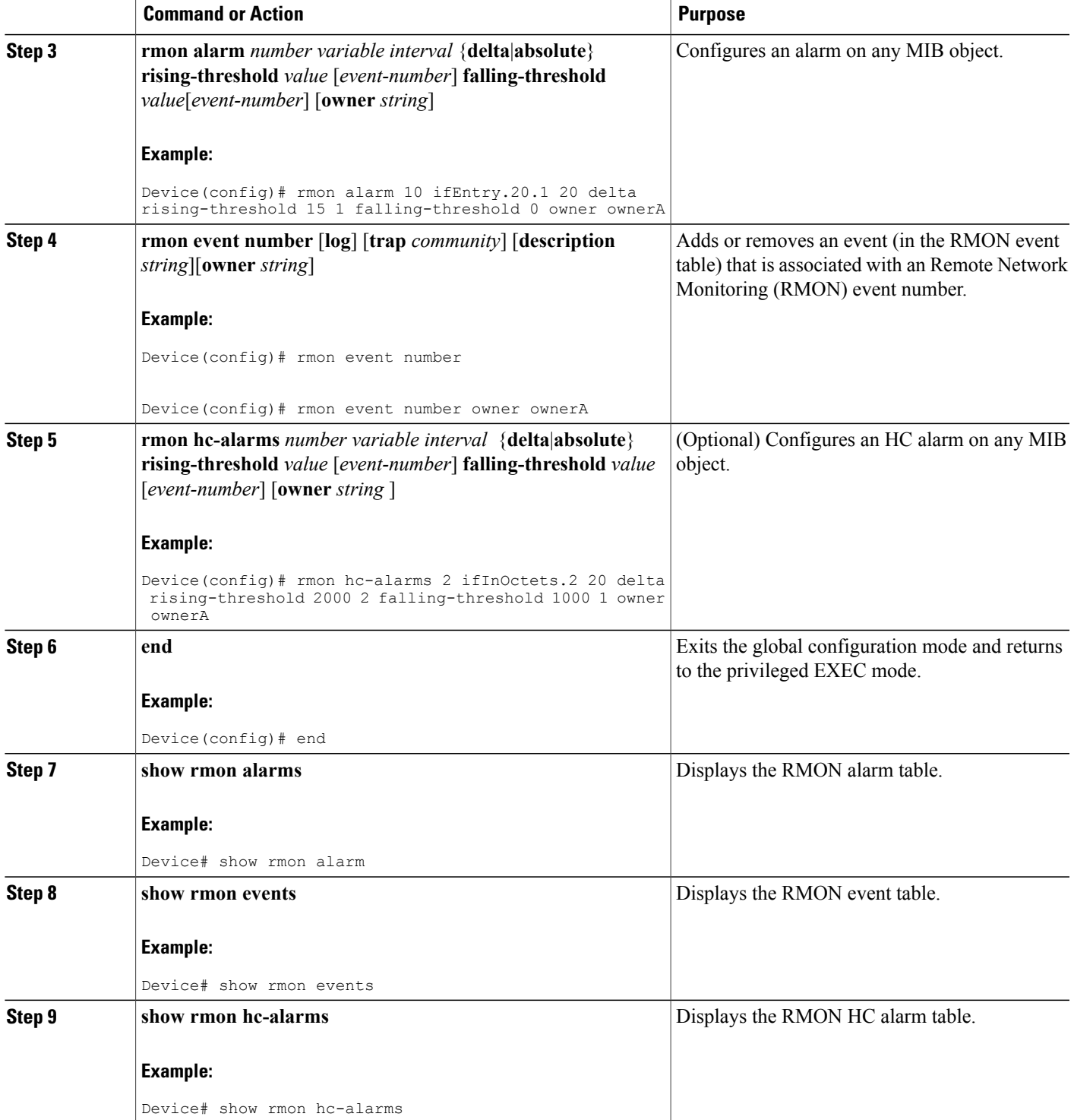

## **Configuring RMON Groups**

The following tasks explain how to configure RMON groups by gathering RMON statistics for data types.

#### **SUMMARY STEPS**

- **1. enable**
- **2. configure terminal**
- **3. interface** *type number*
- **4. rmoncollectionhistory controlEntry** *integer* [**owner** *ownername*] [**buckets** *bucket-number*] [**interval** *seconds*]
- **5. rmon collection host controlEntry** *integer* [**owner** *ownername*]
- **6. rmon collection matrix controlEntry** *integer* [**owner** *ownername*]
- **7. rmon collection rmon1 controlEntry** *integer* [**owner** *ownername*]
- **8. exit**
- **9. rmon capture-userdata**
- **10. exit**
- **11. show rmon history**
- **12. show rmon hosts**
- **13. show rmon matrix**
- **14. show rmon statistics**
- **15. show rmon capture**

#### **DETAILED STEPS**

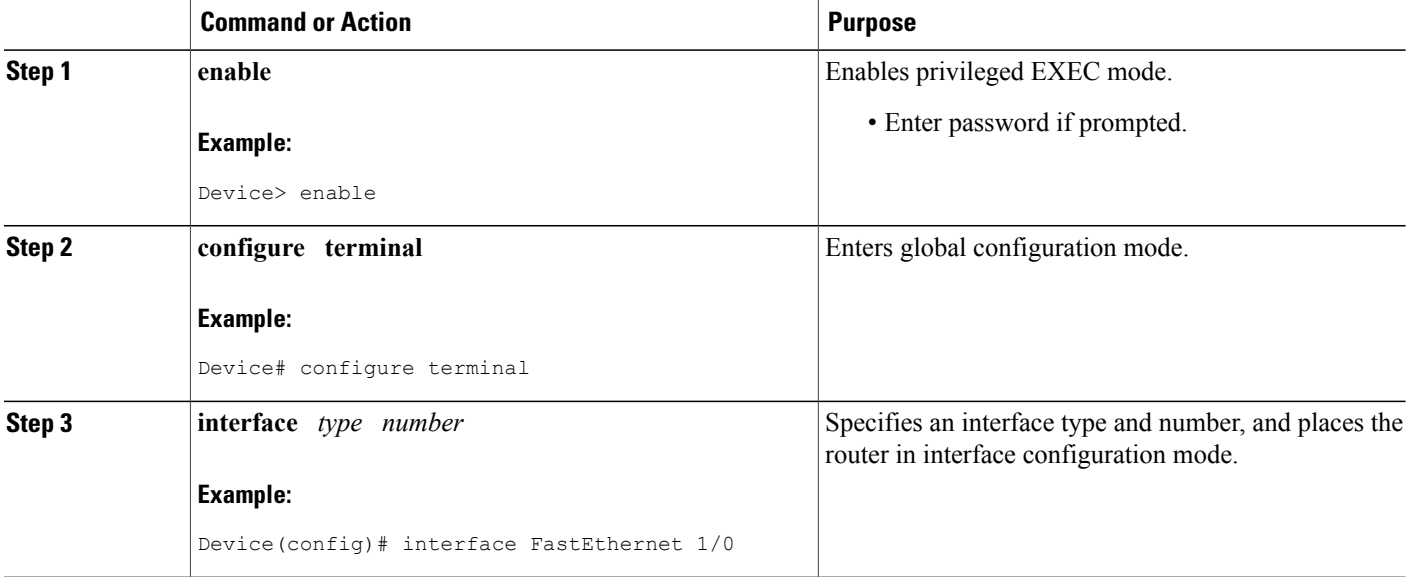

 $\mathbf I$ 

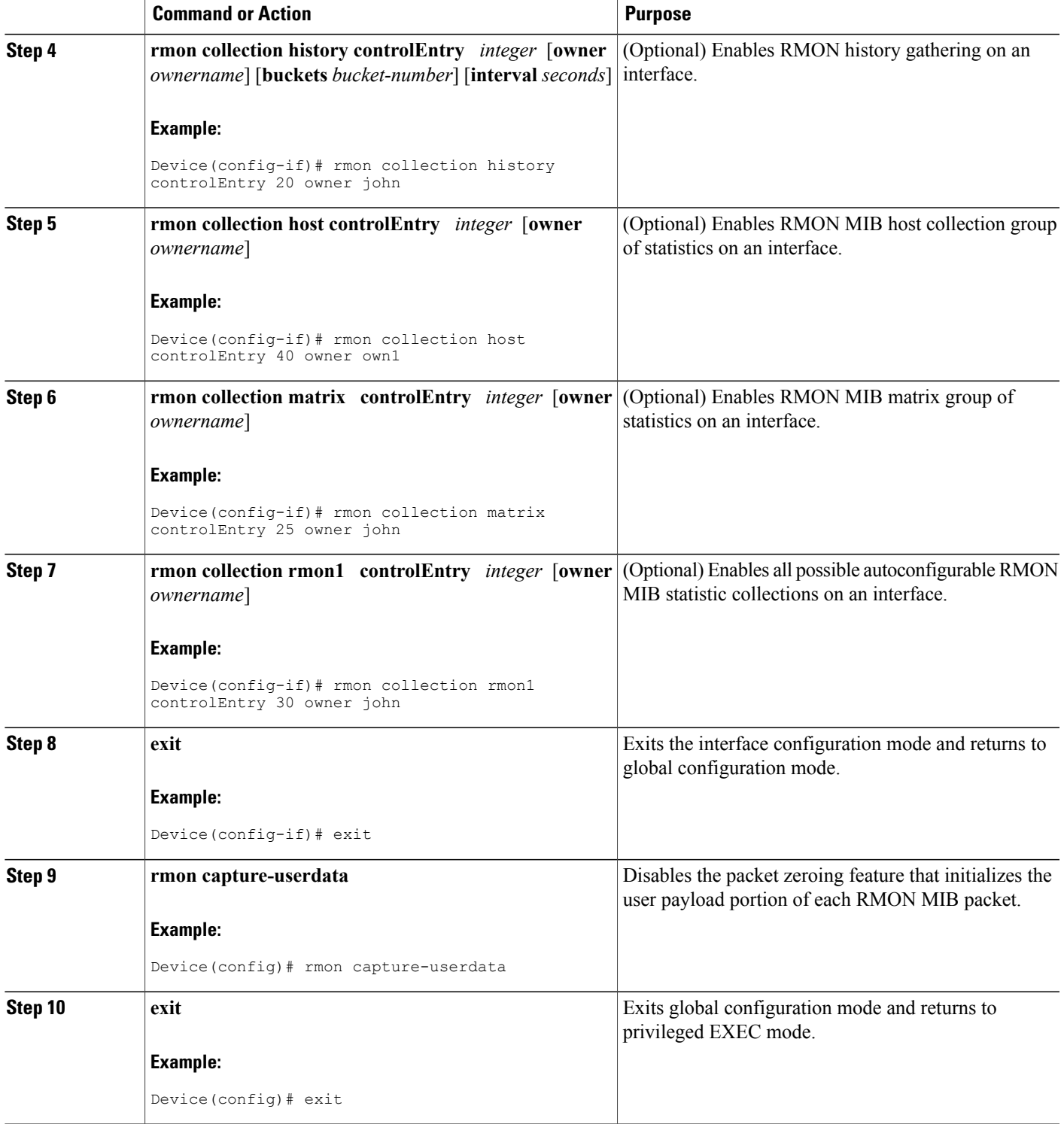

I

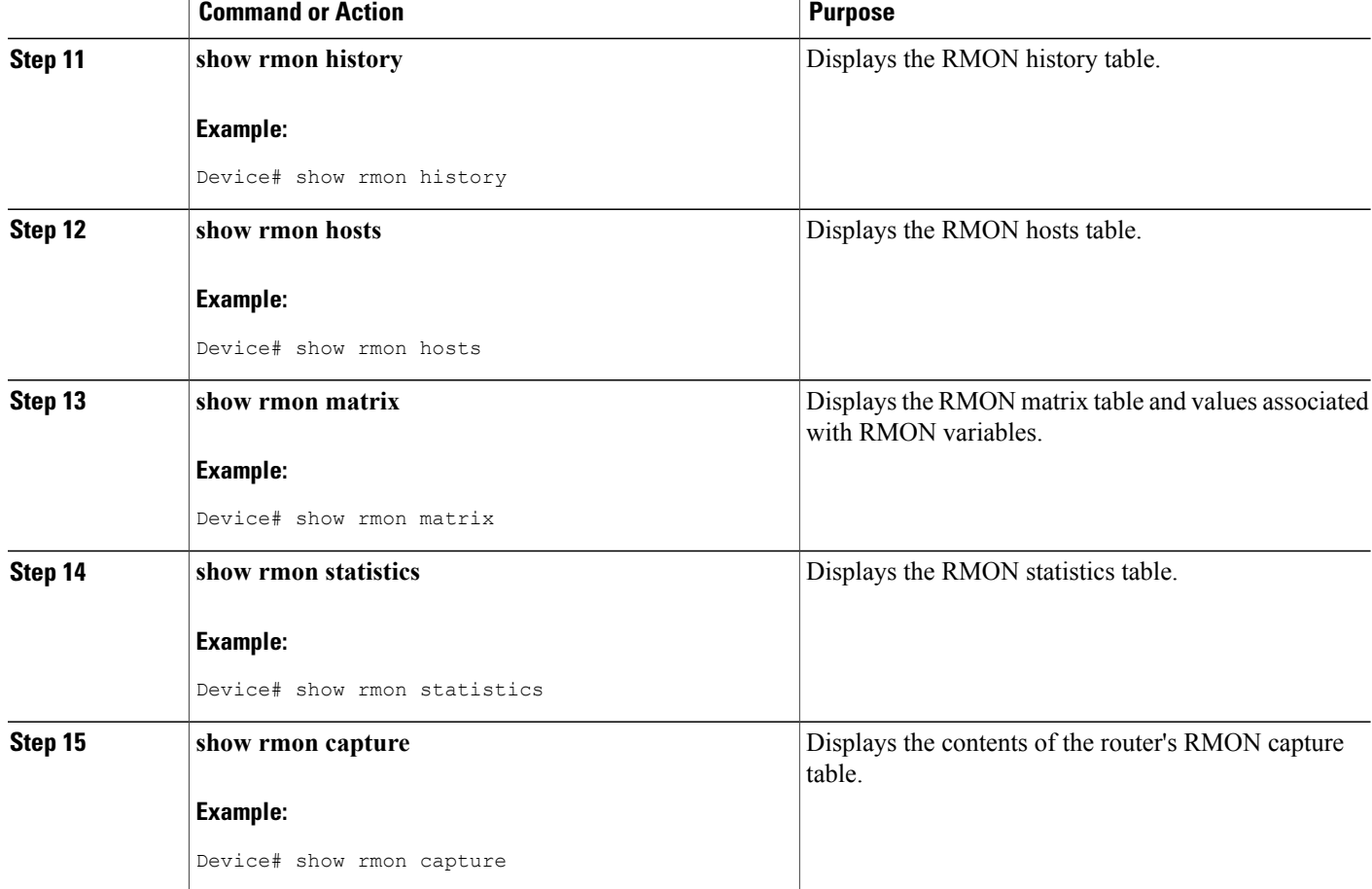

# <span id="page-11-0"></span>**Configuration Examples for RMON Events and Alarms**

## **Example: Configuring RMON**

The following example shows how to configure RMON with a queue size of 100 packets in promiscuous mode:

```
Device> enable
Device# configure terminal
Device(config)# interface fastethernet 0/0
Device(config-if)# rmon promiscuous
Device(config-if)# exit
Device(config)# rmon queuesize 100
```
The following is a sample output from the **show rmon** command. All counters are from the time the device was initialized.

```
Device# show rmon
145678 packets input (34562 promiscuous), 0 drops
145678 packets processed, 0 on queue, queue utilization 15/100
```
### **Example: Configuring RMON Event and Alarm Notifications**

The following example shows how to configure an Remote Networking Monitor (RMON) alarm using the **rmon alarm** global configuration command:

```
Device> enable
Device# configure terminal
Device(config)# rmon alarm 10 ifEntry.20.1 20 delta rising-threshold 15 1 falling-threshold
 0 owner ownerA
```
The above example shows how to configure RMON alarm number 10. The alarm monitors the MIB variable ifEntry.20.1 once every 20 seconds until the alarm is disabled, and checks the change in the rise or fall of the variable. If the ifEntry.20.1 value shows a MIB counter increase of 15 or more,such asfrom 100000 to 100015, the alarm is triggered. The alarm in turn triggers event number 1, which is configured with the **rmon event** command. Possible events include a log entry or an SNMP trap. If the ifEntry.20.1 value does not change, the alarm is reset and can be triggered again.

The following is sample output from the **show rmon alarms** command:

```
Device# show rmon alarms
Alarm 2 is active, owned by ownerA
Monitors ifEntry.20.1.20 every 20 seconds
 Taking delta samples, last value was 0
 Rising threshold is 15, assigned to event 12
 Falling threshold is 0, assigned to event 0
On startup enable rising or falling alarm
```
The following example shows how to enable the **rmon event** global configuration command:

Device> **enable** Device# **configure terminal** Device(config)# **rmon event 1 log trap rmonTrap description High\_ifOutErrors owner ownerA**

The above example shows how to create RMON event number 1, described as "High\_ifOutErrors" in this example, which generates a log entry when the event is triggered by an alarm. The user ownerA owns the row that is created in the event table by this command.

The above example shows how to generate a Simple Network Management Protocol (SNMP) trap when the event is triggered.

The following is sample output from the **show rmon events** command:

Device# **show rmon events**

```
Event 1 is active, owned by ownerA
Description is High ifOutErrors
Event firing causes log and trap to community rmonTrap, last fired 00:00:00
```
The following example shows how to configure an RMON HC alarm using the **rmon hc-alarms** global configuration command:

Device> **enable**

```
Device# configure terminal
Device(config)# rmon hc-alarms 2 ifInOctets.2 20 delta rising-threshold 2000 2
falling-threshold 1000 1 owner ownerA
```
The above example shows how to configure RMON HC alarm number 2. The alarm monitors the MIB variable ifInOctets.2 once every 20 seconds until the alarm is disabled, and checks the change in the rise or fall of the variable. If the "ifInOctets.2 value" shows a MIB counter increase of 2000 or more, such as from 100000 to 103000, the alarm is triggered. The alarm in turn triggers event number 2, which is configured with the **rmon event** command. Possible events include a log entry or a Simple Network Management Protocol (SNMP) trap. If the "ifInOctets.2 value" changes by 1000 (falling threshold is 1000), the alarm is reset and can be triggered again.

To display the contents of the RMON HC alarm table of the device, use the **show rmon hc-alarms** command in privileged EXEC mode. The following is sample output from the command:

```
Device# show rmon hc-alarms
Monitors ifInOctets.1 every 20 second(s)
Taking absolute samples, last value was 0
 Rising threshold Low is 4096, Rising threshold Hi is 0, assigned to event 0
 Falling threshold Low is 1280, Falling threshold Hi is 0, assigned to event 0
On startup enable rising or falling alarm
```
### **Example: Configuring RMON Tables**

The following example shows how to enable the RMON collection matrix group of statistics with an ID number of 25 and specifies ownerA as the owner:

```
Device> enable
Device# configure terminal
Device(config)# interface fastethernet 0/0
Device(config-if)# rmon collection matrix controlEntry 25 owner ownerA
To view values associated with RMON variables, enter the show rmon matrix privileged EXEC command
(Cisco 2500 series routers and Cisco AS5200 access servers only). The following is a sample output:
```
Device# **show rmon matrix**

```
Matrix 1 is active and owned by ownerA
Monitors controlEntry
Table size is 25, last time an entry was deleted was at 11:18:09
Source addr is 0000.0c47.007b, dest addr is ffff.ffff.ffff
Transmitted 2 pkts, 128 octets, 0 errors
Source addr is 0000.92a8.319e, dest addr is 0060.5c86.5b82
Transmitted 2 pkts, 384 octets, 1 error
```
## <span id="page-13-0"></span>**Additional References for RMON Events and Alarms**

#### **Related Documents**

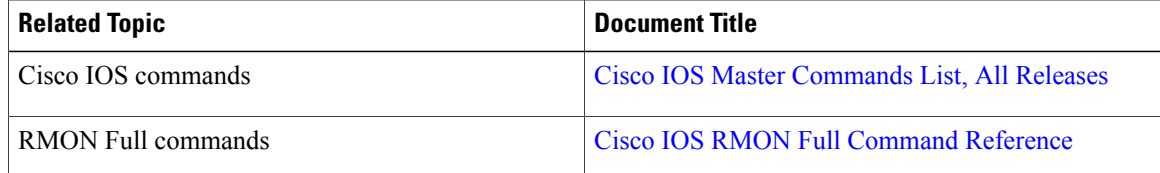

Π

#### **Standards and RFCs**

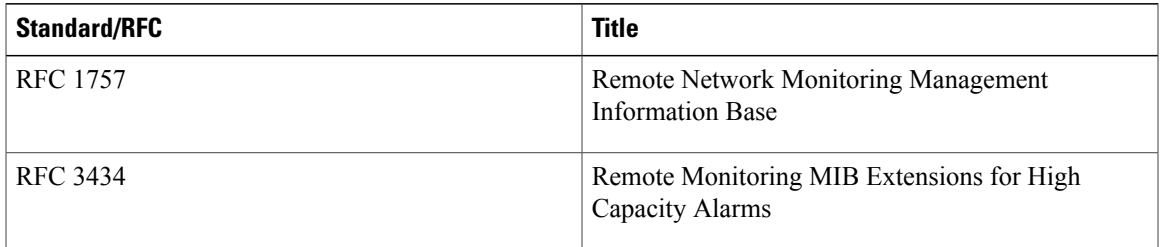

#### **MIBs**

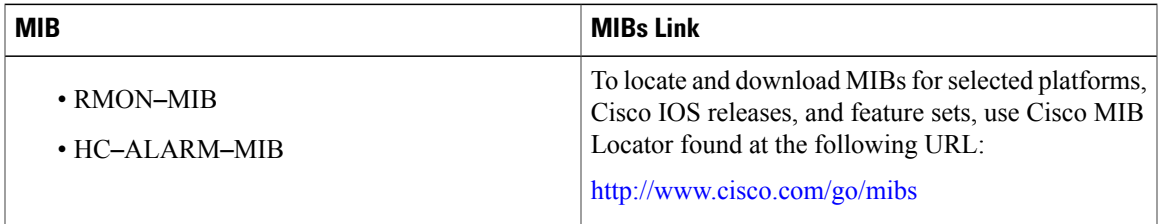

#### **Technical Assistance**

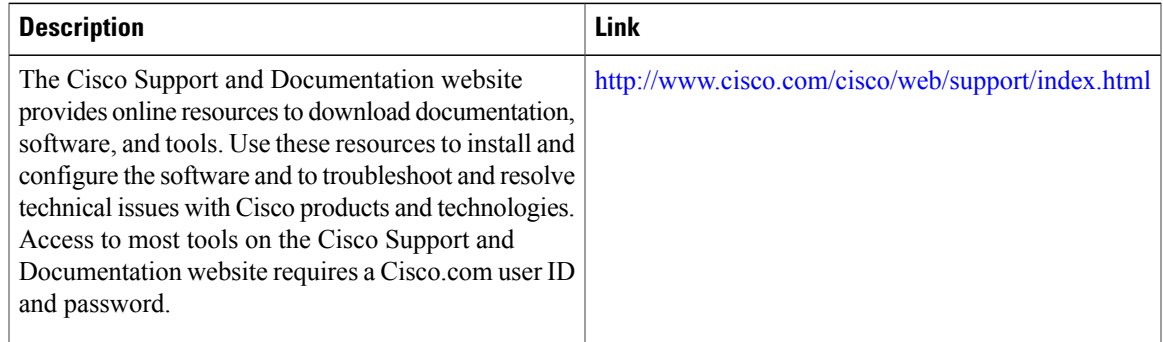

# <span id="page-14-0"></span>**Feature Information for RMON Events and Alarms**

The following table provides release information about the feature or features described in this module. This table lists only the software release that introduced support for a given feature in a given software release train. Unless noted otherwise, subsequent releases of that software release train also support that feature.

Use Cisco Feature Navigator to find information about platform support and Cisco software image support. To access Cisco Feature Navigator, go to [www.cisco.com/go/cfn.](http://www.cisco.com/go/cfn) An account on Cisco.com is not required.

 $\mathbf l$ 

 $\mathbf I$ 

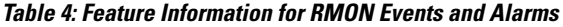

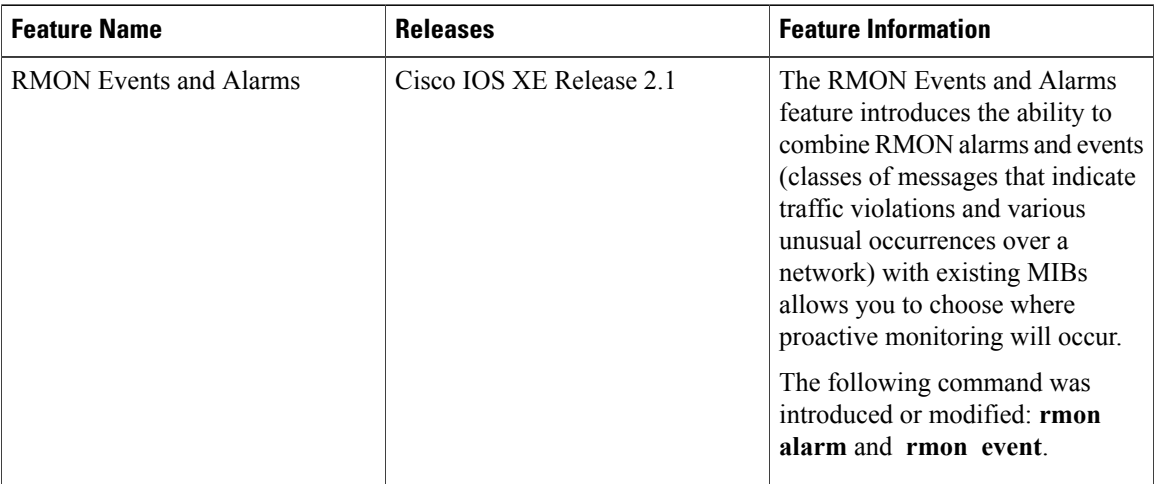